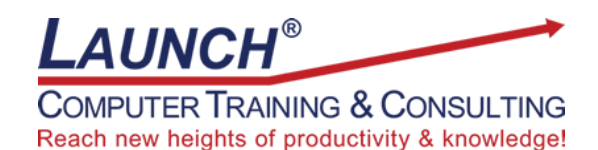

Our Customers Get their Computer Work Done in Less than Half the Time! Feel in control \* Get better looking results \* Feel less frustrated \* Get it done right \* Save money

Learn more at [LaunchTraining.com](http://www.launchtraining.com/) [o](http://www.launchtraining.com/)r call 781-395-9565.

## **Launch Tip of the Month May 2023**

Microsoft Edge makes it easy to pin websites to the top of your browser, but you will still need to open Edge and find the link to the site. If you know you will be frequently accessing a website, you might want to pin the website to your taskbar. One click and you have opened Edge AND navigated to the desired site!

- 1. Navigate to the desired website.
- 2. In the upper right corner of the Edge browser, you will find three dots called an ellipsis. If you hover over it, the words "Settings and more" appear.

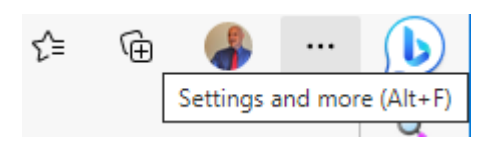

- 3. Click the ellipsis or press Alt+F to access the menu.
- 4. Select More tools>Pin to taskbar.

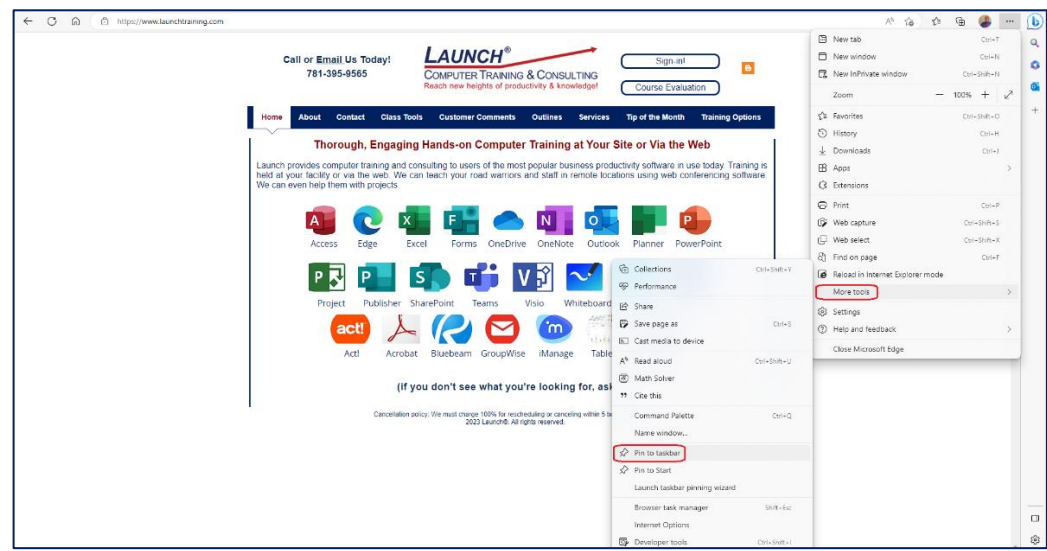

Page **1** of **2**

An icon is now added to the taskbar! When you hover over the icon, a pop-up tells you which site the icon brings you to.

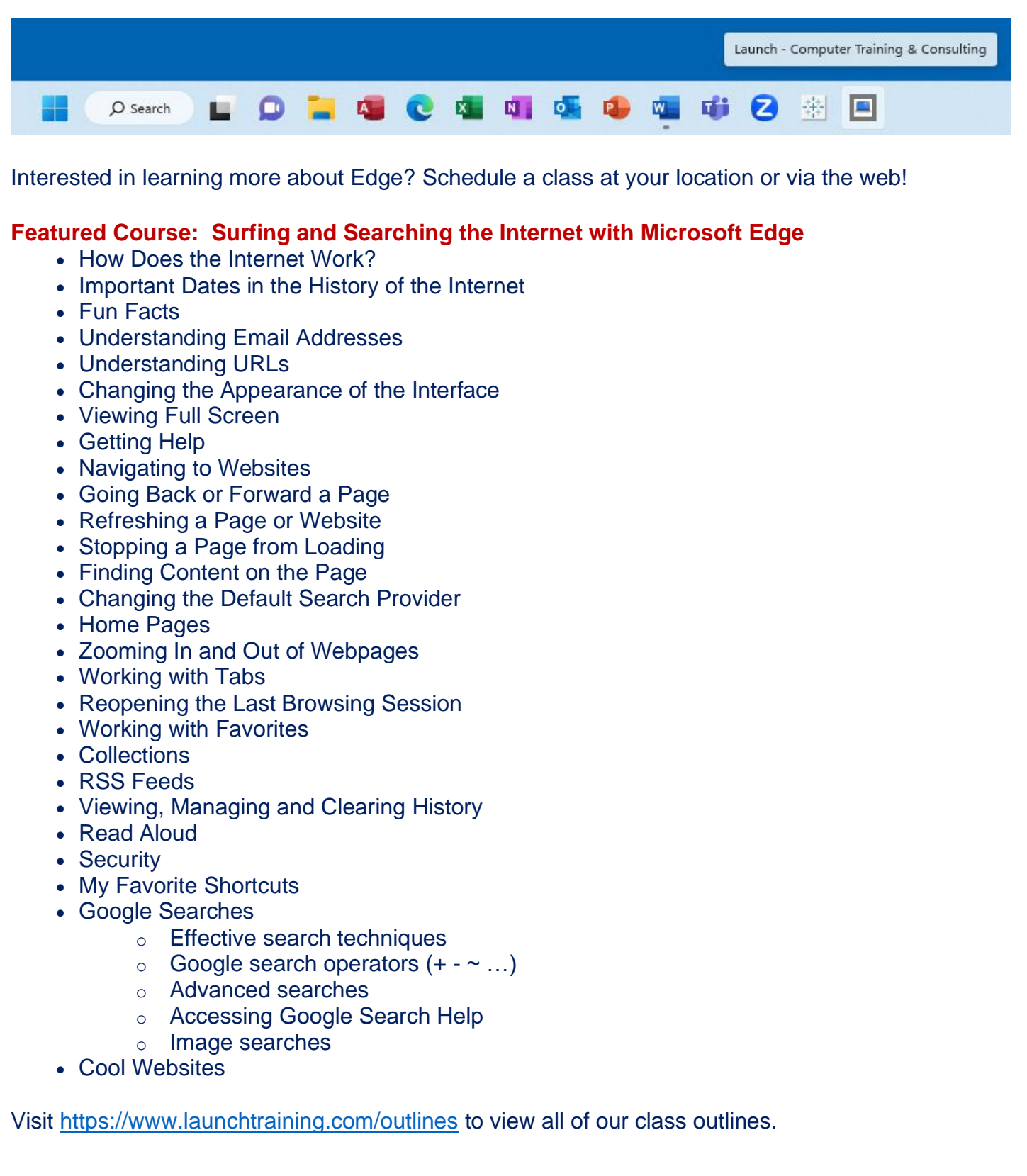